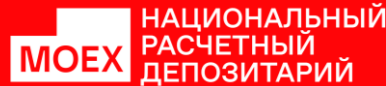

## КАК ПОДАТЬ ИНСТРУКЦИЮ ДЛЯ УЧАСТИЯ В КОРПОРАТИВНОМ ДЕЙСТВИИ **«ДОСРОЧНОЕ ПОГАШЕНИЕ ЦЕННЫХ БУМАГ ИЛИ ПРИОБРЕТЕНИЕ ИХ ЭМИТЕНТОМ» (КД BPUT)**

#### **В ПЕРВУЮ ОЧЕРЕДЬ ПРОВЕРЬТЕ, КАКОЙ СПОСОБ ПОДАЧИ УКАЗАН В УВЕДОМЛЕНИИ О КОРПОРАТИВНОМ ДЕЙСТВИИ, КОТОРОЕ ВЫ ПОЛУЧАЕТЕ ОТ НРД**

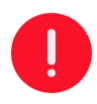

Способ подачи вы можете найти в нижнем блоке уведомления **Детали варианта КД**

#### Увеломление о корпоративном действии

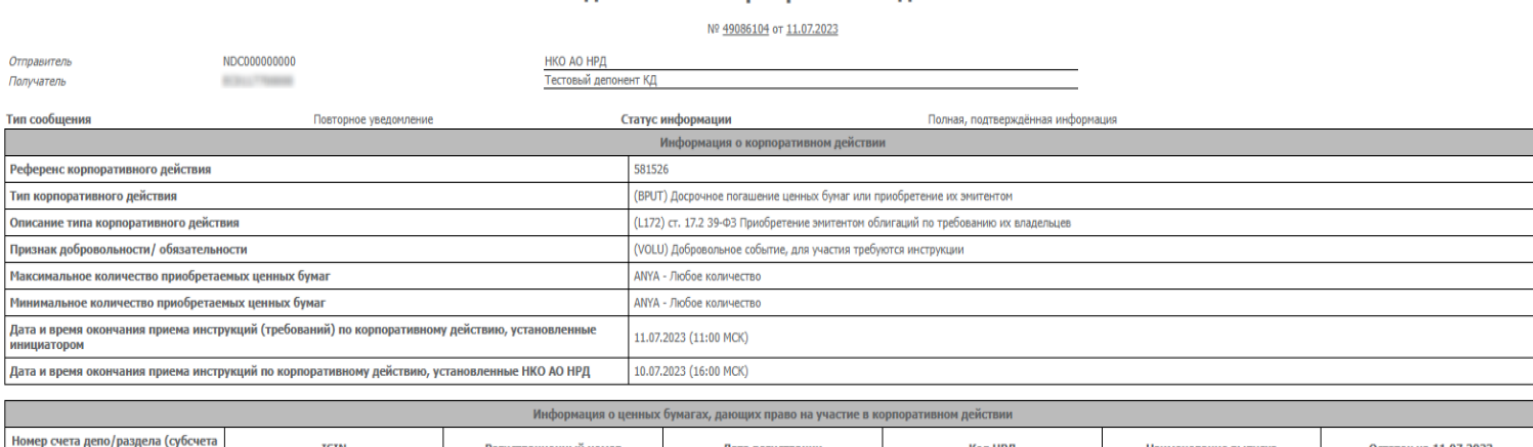

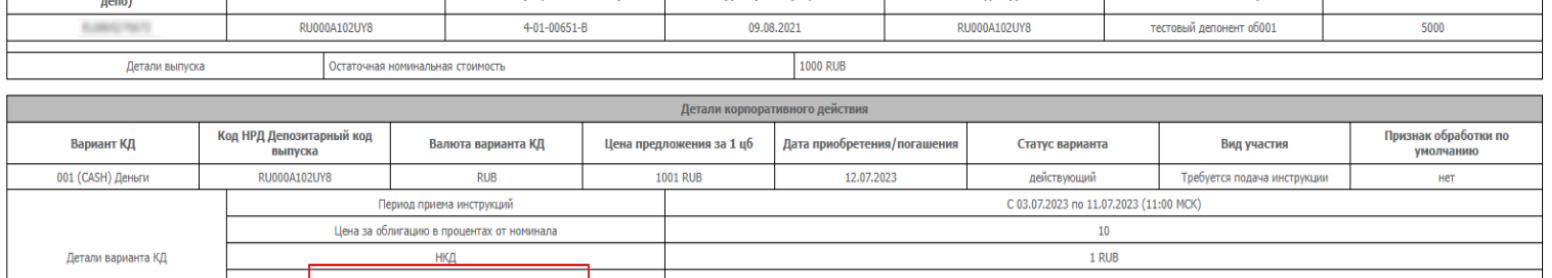

Код формы уведомления о корпоративном действии – CA311, CorporateActionNotification

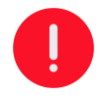

Любая из инструкций может быть подана как через WEBкабинет КД, так и через файловый шлюз. В этой памятке мы подробнее рассматриваем подачу через WEB-кабинет КД.

# **ЕСЛИ СПОСОБЫ ПОДАЧИ:**

#### **НАЦИОНАЛЬНЫЙ РАСЧЕТНЫЙ ДЕПОЗИТАРИЙ**

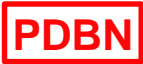

Подать требование можно через депозитарий без блокирования ценных бумаг

#### **PIBN**

Подать требование можно через эмитента (агента эмитента)

> в цепочке подачи требования нет НРД

**DIBN**

Подать требование можно двумя способами на выбор:

- через эмитента (агента эмитента)
- через депозитарий без блокирования ценных бумаг

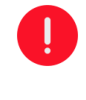

эмитент может сам указать предпочтительный способ подачи и не принять иначе – обращайте на это внимание

**Для вышеуказанных трех способов подачи общая форма инструкции – CA333** 

**Все три способа предусматривают подачу без блокирования облигаций на счете депо депонента НРД**

#### **ПРИ ПОДАЧЕ ЧЕРЕЗ ДЕПОЗИТАРИЙ БЕЗ БЛОКИРОВАНИЯ**

относится к PDBN и DIBN

### ШАГ 1

Сформируйте инструкцию по корпоративному действию по форме CA333, используя электронный документ «Инструкция по корпоративному действию»: CorporateActionInstruction, код формы CA333.

При формировании инструкций через WEB-Кабинет КД по объявленным КД (КД, которым присвоен референс КД НРД) в соответствии с типом облигаций будет автоматически определен необходимый для участия в конкретном КД BPUT код формы электронного документа.

**ВАЖНО:** в Уведомлении о корпоративном действии эмитентом может быть указана дополнительная информация о подаче требований и участии в данном КД BPUT.

## ШАГ 2

Сформированную инструкцию направьте в НРД.

**ИНСТРУКЦИЯ ПОДАНА. ЧТО ДАЛЬШЕ?** 

Выплата денежных средств владельцу облигаций и перевод облигаций в связи с досрочным погашением или приобретением облигаций эмитентом будет осуществляться согласно эмиссионным документам.

**ПРИ ПОДАЧЕ ЧЕРЕЗ ЭМИТЕНТА ИЛИ ЕГО АГЕНТА**  относится к PIBN и DIBN

В данном случае инструкции направляются напрямую эмитенту – все рекомендации по их подаче будут содержаться в материалах Уведомления о корпоративном действии.

# **ЕСЛИ СПОСОБЫ ПОДАЧИ:**

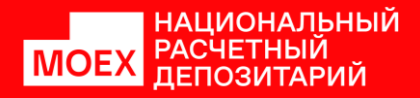

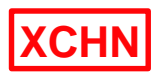

**XCHY**

Подать требование можно через депозитарий с блокированием ценных бумаг

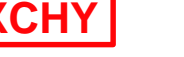

Подать требование можно двумя способами на выбор:

- через депозитарий с блокированием ценных бумаг
- через подачу заявок на бирже (действует только для приобретения облигаций по требованию или по соглашению с их владельцами)

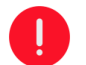

эмитент может сам указать предпочтительный способ подачи и не принять иначе – обращайте на это внимание

**Для вышеуказанных способов подачи – кроме подачи через заявки на бирже – общая форма инструкции – CA331**

**Данные способы подачи – кроме подачи через заявки на бирже – предусматривают подачу с блокированием облигаций на разделе 83 «Блокировано для корпоративных действий» счета депо депонента. Расчеты по заключенной на организованных торгах сделке по приобретению ранее заблокированных облигаций их эмитентом будут невозможны**

#### **ПРИ ПОДАЧЕ ЧЕРЕЗ ДЕПОЗИТАРИЙ С БЛОКИРОВАНИЕМ**

относится к XCHN и XCHY

#### ШАГ 1

Сформируйте инструкцию по корпоративному действию по форме CA331, используя электронный документ «Инструкция по корпоративному действию»: CorporateActionInstruction, код формы CA331.

При формировании инструкций через WEB-Кабинет КД по объявленным КД (КД, которым присвоен референс КД НРД) в соответствии с типом облигаций будет автоматически определен необходимый для участия в конкретном КД BPUT код формы электронного документа.

**ВАЖНО**: в Уведомлении о корпоративном действии эмитентом может быть указана дополнительная информация о подаче требований и участии в данном КД BPUT.

### ШАГ 2

Сформированную инструкцию направьте в НРД.

Выплата денежных средств владельцу облигаций в связи с досрочным погашением или приобретением облигаций эмитентом будет осуществляться в соответствии со статьей 8.7. ФЗ «О рынке ценных бумаг» с учетом Постановления Правительства РФ от 30.11.2019 № 1538 «Об определении случаев и условий, при которых выплаты и (или) реализация прав по ценным бумагам могут осуществляться без соблюдения отдельных положений Федерального закона «О рынке ценных бумаг».

#### **ИНСТРУКЦИЯ ПОДАНА. ЧТО ДАЛЬШЕ?**

**ЗАЯВКИ НА БИРЖЕ** 

**ПРИ ПОДАЧЕ ЧЕРЕЗ** 

относится к XCHY

Если в решении о выпуске облигаций или в раскрытой эмитентом информации (в том числе Уведомлении о КД) предусмотрено направление требования на приобретение облигаций путем подачи заявки в порядке, определенном правилами организатора торговли.

#### ШАГ 1

Направьте электронный документ «Уведомление эмитенту» (в WEBкабинете КД через меню «Поручения» → «Уведомление эмитенту»): CorporateActionNarrative код формы CA383 с назначением «Уведомление о планируемой подаче требования на биржу о приобретении облигаций» (далее – Уведомление CA383).

## ШАГ 2

В случае направления Уведомления CA383 облигации не блокируются.

#### **ИНСТРУКЦИЯ ПОДАНА. ЧТО ДАЛЬШЕ?**

При получении Уведомления СА383 выплата денежных средств владельцу облигаций в связи с досрочным погашением или приобретением облигаций эмитентом будет осуществляться в соответствии с правилами организатора торговли.

# **ДЛЯ НЕОБЪЯВЛЕННЫХ КД**

*Если КД не объявлено (вам не приходило уведомление о корпоративном действии), то вы всё равно можете подать инструкцию, если в эмиссионных документах регламентирована такая возможность.*

## **ДЛЯ СЛЕДУЮЩИХ ОБЛИГАЦИЙ:**

- облигации российских эмитентов с обязательным централизованным хранением в НРД с датой начала размещения до 01.01.2020 и дополнительные выпуски к ним независимо от даты размещения (за исключением государственных и муниципальных облигаций)
- государственные и муниципальные облигации
- облигации иностранных эмитентов с Головным депозитарием НРД, если эмитент не определил иной порядок проведения КД BPUT

#### **– ПО НЕОБЪЯВЛЕННЫМ КД BPUT МОЖНО СФОРМИРОВАТЬ ИНСТРУКЦИЮ CA333 ЛИБО ЧЕРЕЗ WEB-КАБИНЕТ КД (В РАЗДЕЛЕ «ПОРУЧЕНИЯ» → «УНИВЕРСАЛЬНЫЕ ИНСТРУКЦИИ»), ЛИБО ПРИСЛАТЬ АНАЛОГИЧНУЮ ИНСТРУКЦИЮ ЧЕРЕЗ ФАЙЛОВЫЙ ШЛЮЗ**

### **ДЛЯ СЛЕДУЮЩИХ ОБЛИГАЦИЙ:**

- облигации российских эмитентов с централизованным учетом прав в НРД, а также облигации российских эмитентов с обязательным централизованным хранением в НРД с датой начала размещения после 01.01.2020 (за исключением государственных и муниципальных облигаций)
- облигации российских эмитентов с учетом прав в реестре (форма выпуска «Бездокументарная именная» или «Бездокументарная с учетом в реестре») (за исключением государственных и муниципальных облигаций)
- облигации иностранных эмитентов с Головным депозитарием НРД, если эмитент определил соответствующий порядок проведения КД BPUT

**– ПО НЕОБЪЯВЛЕННЫМ КД BPUT МОЖНО СФОРМИРОВАТЬ ИНСТРУКЦИЮ CA331 В WEB-КАБИНЕТЕ КД МОЖНО СФОРМИРОВАТЬ В РАЗДЕЛЕ «ПОРУЧЕНИЯ» → «ИНСТРУКЦИИ НА ПОГАШЕНИЕ/ПРИОБРЕТЕНИЕ ОБЛИГАЦИЙ»**